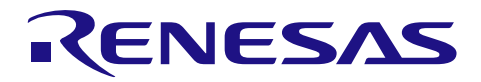

# RZ/A1H グループ JCU・PFV サンプルドライバ

R01AN2060JJ0201 Rev.2.01 2018.02.02

### 要旨

本パッケージには、RZ/A1H 向け JPEG コーデックユニットのサンプルドライバ (JCU ドライバ)とピク セルフォーマットコンバータのサンプルドライバ (PFV ドライバ) が含まれています。

JCU ドライバは、RZ/A1H,M,LU の JPEG コーデックユニット機能を使用し、JPEG 圧縮画像のデコード (伸張) および JPEG 圧縮画像へのエンコード (圧縮) を行います。PFV ドライバは、RZ/A1H,M のピクセ ルフォーマットコンバータ(PFV)機能を使用し、画像のピクセルフォーマットを変換します。 PFV ドラ イバは、内部で DMAC\_RM ドライバを使用します。 DMAC\_RM ドライバは、RZ/A1 グループのダイレク トメモリアクセスコントローラ機能のレジスタモードを使用し、PFV への画像データの入力および画像デー タの出力を行います。 PFV を使用して、JCU が圧縮できるピクセルフォーマットに変換することができま す。

GENMAI ボードで動作確認しています。

## 対象デバイス

RZ/A1H グループ

RZ/A1M グループ

RZ/A1LU グループ

本パッケージに含まれるサンプルドライバやサンプルプログラムのアプリケーションノートを以下に示し ます。

- RZ/A1H グループ JPEG コーデックユニット(JCU)サンプルドライバ(R01AN1862JJ)
- RZ/A1H グループ ピクセルフォーマット コンバータ (PFV) サンプルドライバ (R01AN1880JJ)
- RZ/A1H グループ ダイレクト メモリーアクセス コントローラ (DMAC\_RM) サンプルドライバ(PFV 付 属)(R01AN1888JJ)
- RZ/A1H グループ OS 移植層 (OSPL) サンプルプログラム (R01AN1887JJ)

# サンプルコードの内容

本サンプルコードは、ダウンロード時に NOR フラッシュに配置され、以下の処理を行います。

#### (1) R\_JCU\_SampleDecode 関数 - JCU を使った JPEG データの伸張

decode\_sample.c

[ 内蔵 RAM ⇒ JCU 伸張 ⇒ 内蔵 RAM ]

ソース画像は、workspace¥RZ\_A1H\_JCU\_PFV\_Sample¥armcc¥common¥src¥samples¥jcu¥Image¥image01.jpg に相当するグローバル変数です。 画像サイズは 800x480 です。大容量内蔵 RAM に配置した ARGB8888 形式のフレーム メモリーに伸張します。伸張前のデータのアドレスは、buffer.source.address 変数に設定し ています。伸張後のデータのアドレスは、buffer.destination.address 変数に設定しています。

#### (2) R\_JCU\_SampleDecodeEncode 関数 - JCU を使った JPEG 伸張と圧縮

decode\_encode\_sample.c

[ 内蔵 RAM ⇒ JCU 伸張 ⇒ 内蔵 RAM ⇒ JCU 圧縮 ⇒ 内蔵 RAM ]

R JCU SampleDecode 関数に、JPEG 圧縮が追加されています。圧縮したデータは、変数(大容量内蔵 RAM)に格納されます。伸張前/圧縮前のデータのアドレスは、buffer.source.address 変数に設定していま す。伸張後/圧縮後のデータのアドレスは、buffer.destination.address 変数に設定しています。圧縮したデータ をそのままバイナリ保存すれば、JPEG ファイルになります。圧縮率を変更するには、 OuantizationTable Generator.html ファイルに品質(%)を入力して得られた量子化テーブル(サンプル)を設定 してください。

#### (3) R\_JCU\_SampleDecodeAndShow 関数 - JCU を使った Mothion JPEG の再生と画面表示

decode\_show\_sample.c

[ 内蔵 RAM ⇒ JCU 伸張 ⇒ 内蔵 RAM ⇒ VDC5(OUT) ⇒ 表示 ]

映像データは、付属の MotionJPEG.avi ファイルの内容が入った g\_MotionJPEG Sample 変数です。 サン プル プログラムで、AVI 形式コンテナからそれぞれのフレームにあたる JPEG データを取り出していま す。大容量内蔵 RAM に配置した YCbCr422 形式等のフレーム メモリーに伸張し、D-sub (RCA コネクタ と反対側)に出力します。画面サイズは 800x600 です。 映像サイズは 800x480 です。VDC の映像出力の み使っていて、映像入力は使っていません。

#### (4) R\_JCU\_SampleVideoEncodeAndShowI 関数 - 外部映像を JCU で圧縮し伸張して表示

video encode decode i sample.c

[ カメラ ⇒ VDC5(IN) ⇒ 内蔵 RAM ⇒ JCU 圧縮 ⇒ 内蔵 RAM

⇒ JCU 伸張 ⇒ 内蔵 RAM ⇒ VDC5(OUT) ⇒ 表示 ]

RCA コネクタ (左上) に接続したカメラの映像をインターレースで入力して、Top フィールドを Bottom フィールドをそれぞれ JPEG に圧縮し、すぐに伸張を行い表示します(60fps)。 伸張した画像は、D-sub (RCA コネクタと反対側)のコネクタから表示します。メインループの中の R\_OSPL\_EVENT\_Wait 関数で 割込みハンドラーから発信したイベントを受信し、次のように応答します。

- 1. 外部映像をビデオバッファーに格納したら、JPEG 圧縮を開始
- 2. 圧縮が完了したら、その JPEG データをバックバッファーに伸張を開始
- 3. 伸張が完了したら、バックバッファーとフロントバッファーを切り替えて表示

JPEG データを格納するバッファは、1フレーム分だけです。JPEG 圧縮と伸張と表示の処理のため、1 フレーム分の遅延があります。JPEG データをそのままバイナリ保存すれば、JPEG ファイルになります。

#### (5) R\_JCU\_SampleVideoEncodeAndShowP 関数 - 外部映像を JCU で圧縮し伸張して表示

video\_encode\_decode\_p\_sample.c

[ カメラ ⇒ VDC5(IN) ⇒ 内蔵 RAM ⇒ JCU 圧縮 ⇒ 内蔵 RAM

⇒ JCU 伸張 ⇒ 内蔵 RAM ⇒ VDC5(OUT) ⇒ 表示 ]

RCA コネクタ (左上) に接続したカメラの映像をプログレッシブで入力して、JPEG に圧縮し、すぐに 伸張を行い表示します(60fps)。 その他は、R\_JCU\_SampleVideoEncodeAndShowI 関数と同じです。

(6) Sample\_PFV\_PIO 関数 - PFV を使ったピクセルフォーマット変換

pfv\_sample.c

[ 内蔵 RAM ⇒ PFV 変換 ⇒ 内蔵 RAM ]

メモリーに入ったピクセルデータのピクセルフォーマットを変換して、メモリーに格納します。 CPU が、PFV へピクセルデータを入出力します。一瞬で終わり、次のサンプルに進みます。

(7) Sample\_PFV\_DMAC 関数 - DMAC 経由で PFV を使用

pfv\_sample.c

[ 内蔵 RAM ⇒ DMAC ⇒ PFV 変換 ⇒ DMAC ⇒ 内蔵 RAM ]

メモリーに入ったピクセルデータのピクセルフォーマットを変換して、メモリーに格納します。 2 つの DMAC が、PFV へピクセルデータを入出力します。一瞬で終わり、次のサンプルに進みます。

(8) Sample\_PFV\_DMAC\_Image 関数 - DMAC 経由で PFV を使用し、出力画像を表示

pfv\_sample.c

[ 内蔵 RAM ⇒ DMAC ⇒ PFV 変換 ⇒ DMAC ⇒ 内蔵 RAM ⇒ VDC5(OUT) ⇒ 表示 ]

PFV を使ってゲインを徐々に変更し、点滅するように表示します。同時に ARGB8888 から YCbCr422 に変換もしています。ソース画像は、

workspace¥RZ\_A1H\_JCU\_PFV\_Sample¥armcc¥common¥src¥samples¥pfv¥Image¥PFV\_Sample.bmp に相当するグ ローバル変数です。D-sub (RCA コネクタと反対側)に出力します。数秒実行したら自動的に終わり、次の サンプルに進みます。

JCU,PFV は単体で機能することが可能であり、機能するために表示(VDC5)が必須というわけではありま せん。 たとえば、Sample\_PFV\_DMAC 関数と R\_JCU\_SampleDecode 関数は、VDC5 を使用していません。

# ホームページとサポート窓口

ルネサス エレクトロニクスホームページ <http://japan.renesas.com/>

お問合せ先 <http://japan.renesas.com/contact/>

# 改訂記録

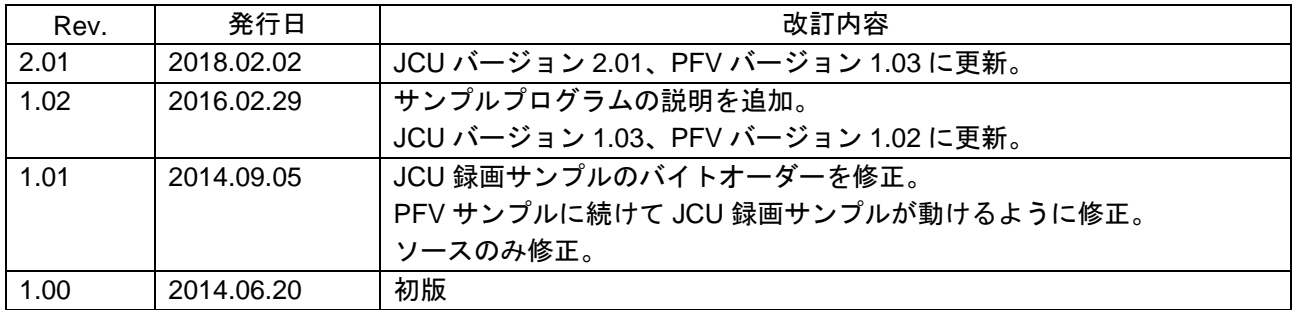

## 製品ご使用上の注意事項

ここでは、マイコン製品全体に適用する「使用上の注意事項」について説明します。個別の使用上の注意 事項については、本ドキュメントおよびテクニカルアップデートを参照してください。

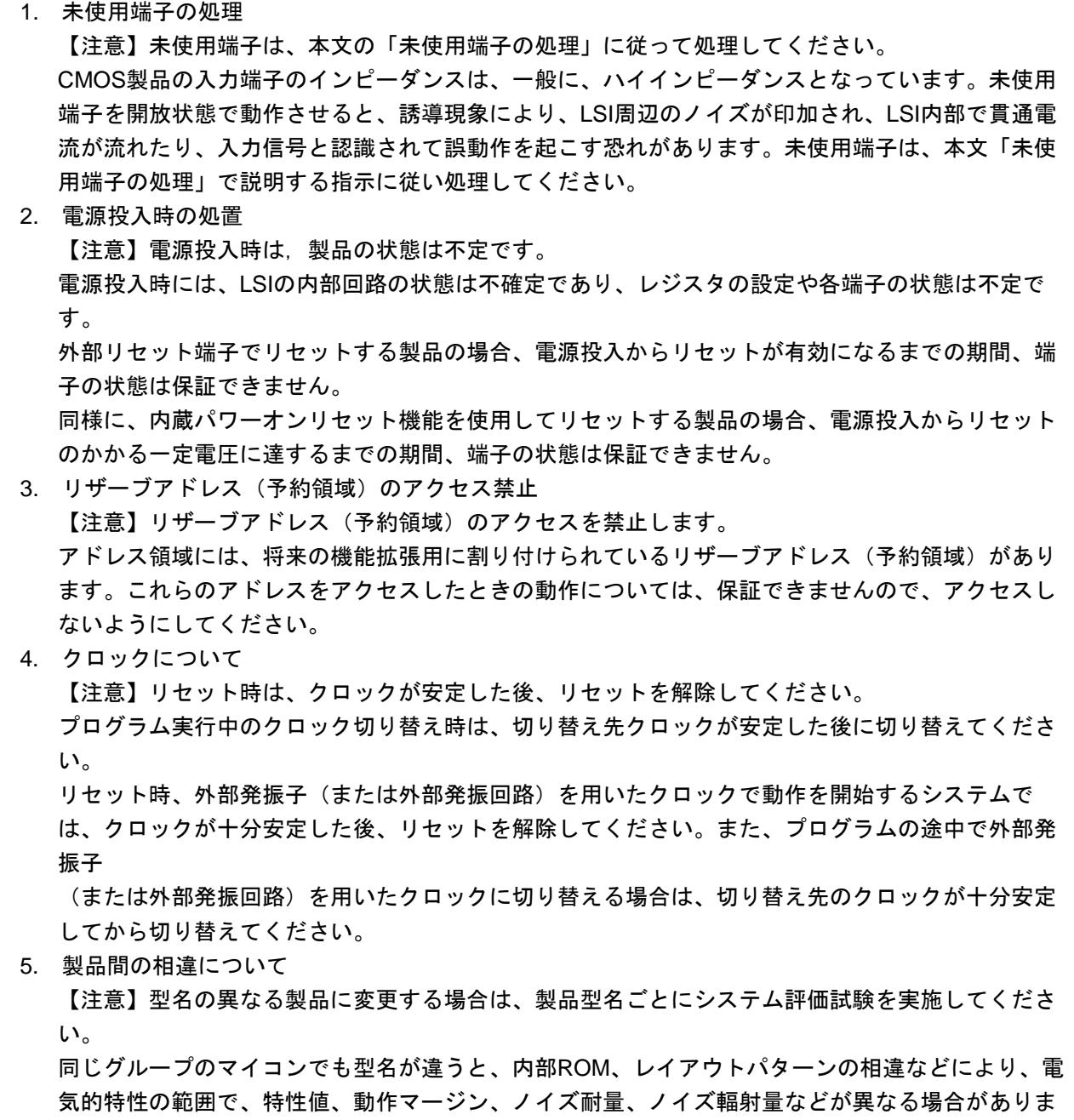

す。型名が違う製品に変更する場合は、個々の製品ごとにシステム評価試験を実施してください。

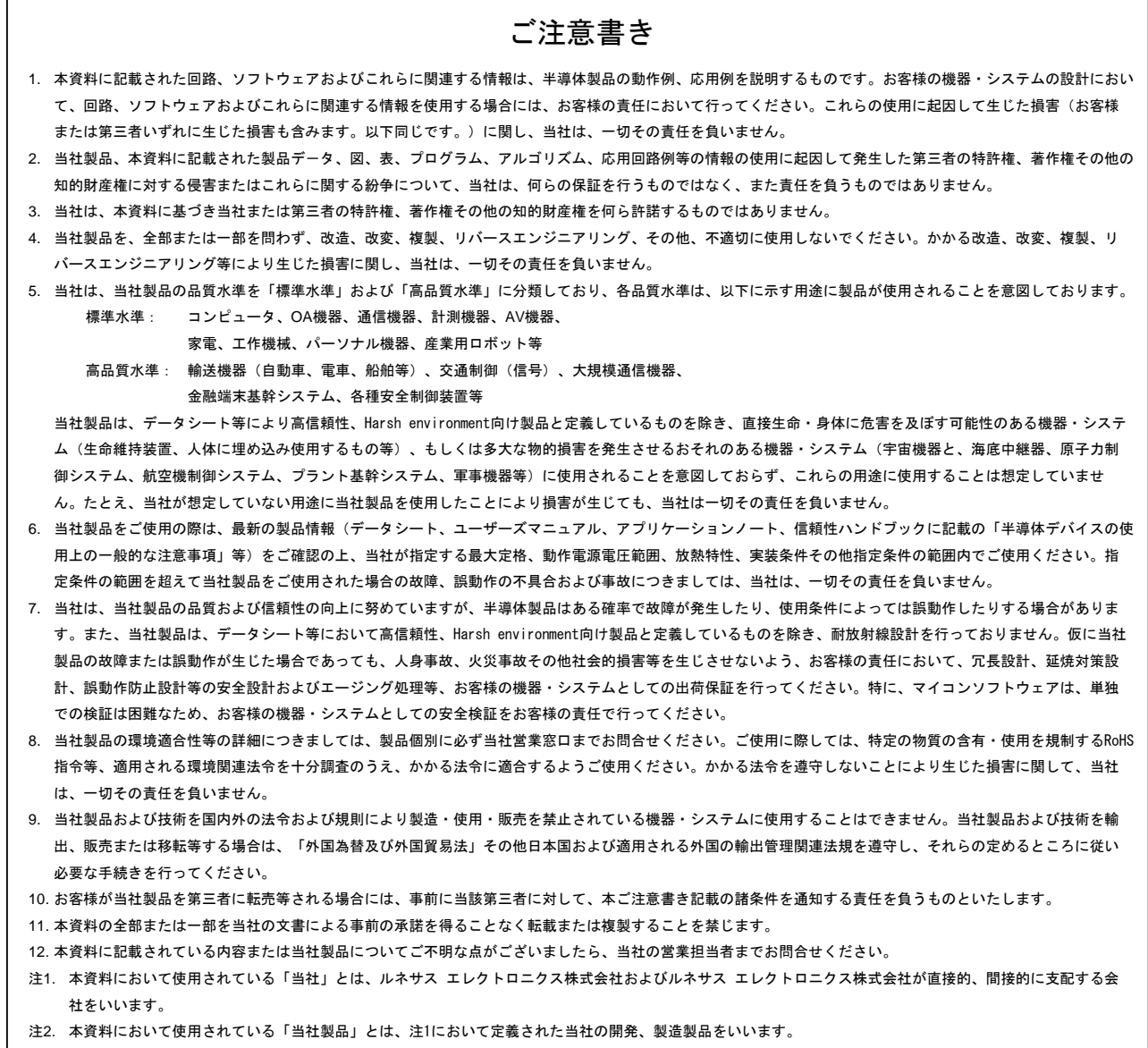

(Rev.4.0-1 2017.11)

# RENESAS

ルネサスエレクトロニクス株式会社

http://www.renesas.com

※営業お問合せ窓口の住所は変更になることがあります。最新情報につきましては、弊社ホームページをご覧ください。

ルネサス エレクトロニクス株式会社 〒135-0061 東京都江東区豊洲3-2-24(豊洲フォレシア)

■技術的なお問合せおよび資料のご請求は下記へどうぞ。<br>- 総合お問合せ窓口 : https://www.renesas.com/contact/

■営業お問合せ窓口

 $\sqrt{ }$ 

© 2018 Renesas Electronics Corporation. All rights reserved. Colophon 6.0